$^{\circ}$ 

G

XMEYE

 $6:57$  AM $\overline{2}$ 

Contraseña

 $\Box$ 

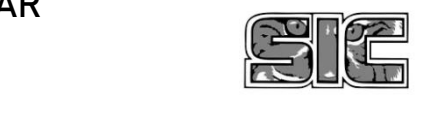

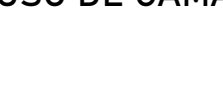

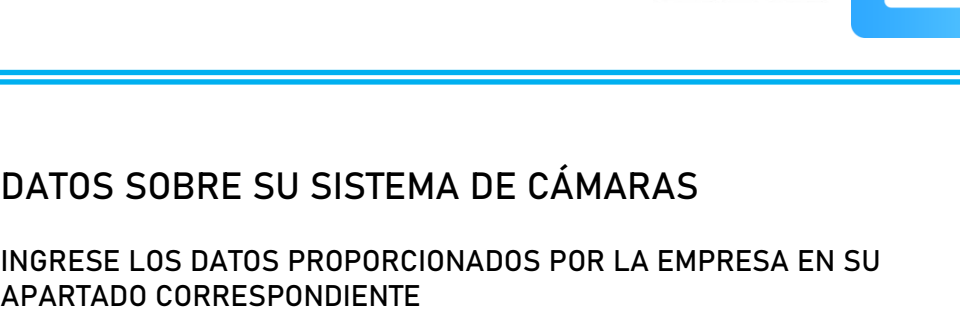

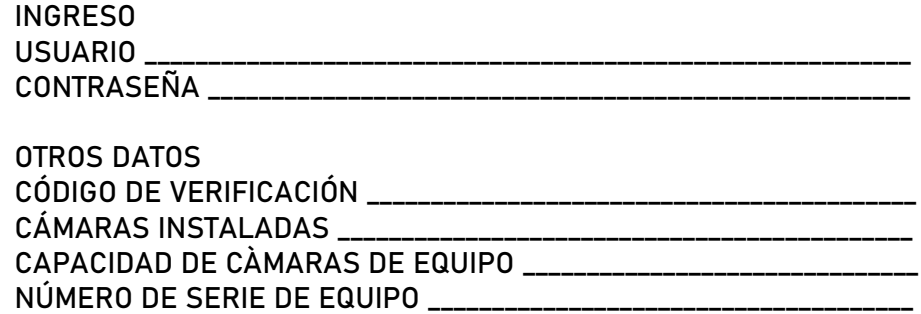

## REVISAR GRABACIONES DE SU SISTEMA DE VIGILANCIA

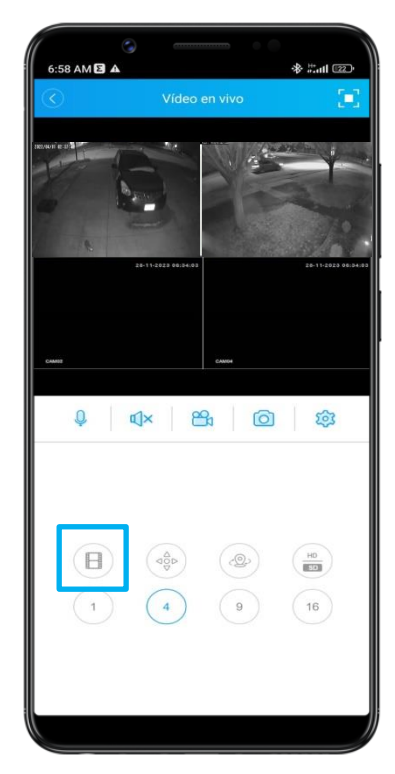

PARA REVISAR LAS GRABACIONES DE SUS CÁMARAS, PRESIONE LA CINTA DE VIDEO EN LA PARTE INFERIOR

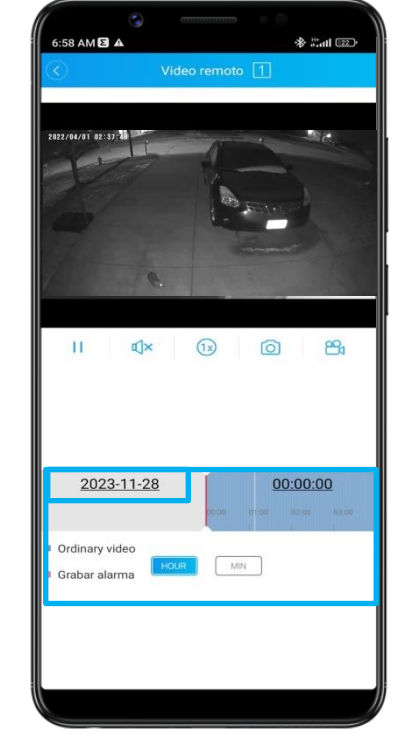

UNA VEZ DESPLEGADA EL PANEL INFERIOR, PRESIONE EN LA FECHA Y DESPLACE LA BARRA CELESTE PARA SELECCIONAR EL HORARIO

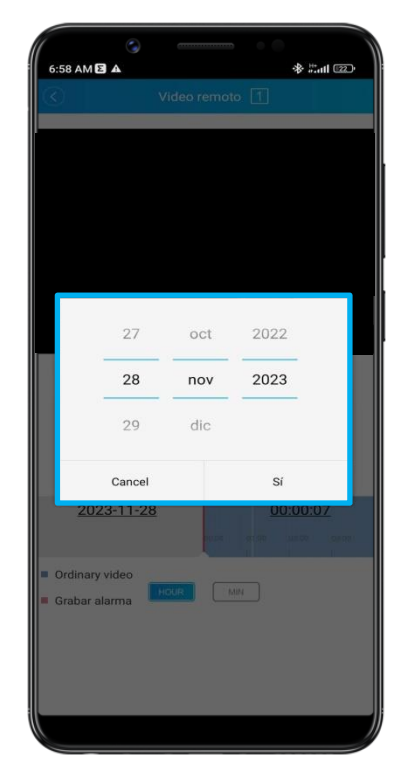

UNA VEZ PRESIONADA LA FECHA, SE DESPEGARÀ ESTE PANEL PARA SELECCIONAR DESPLAZANDO LOS NÙMEROS

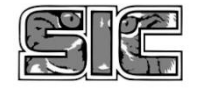